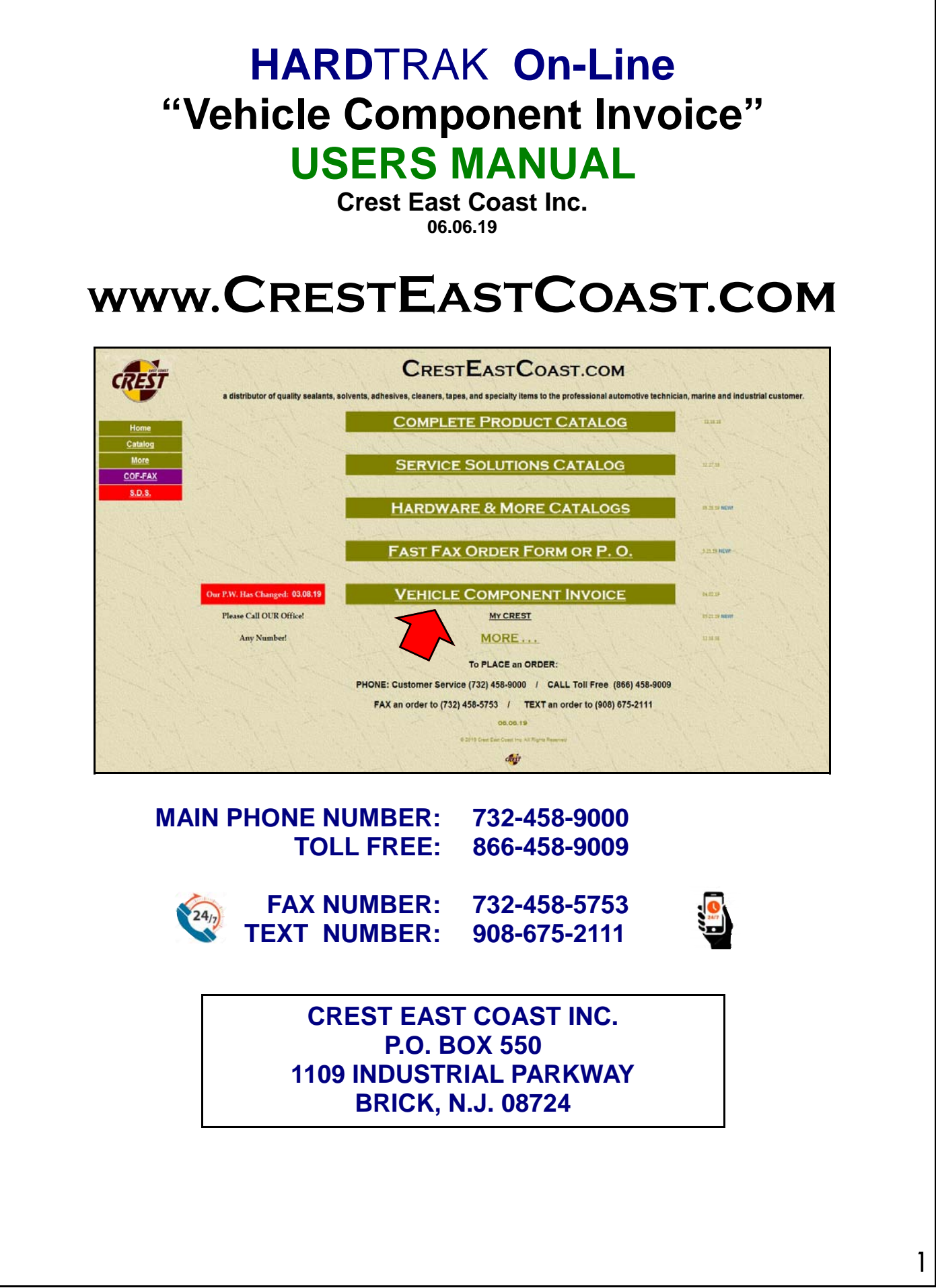

## SAMPLE: **"Vehicle Component Invoice"**

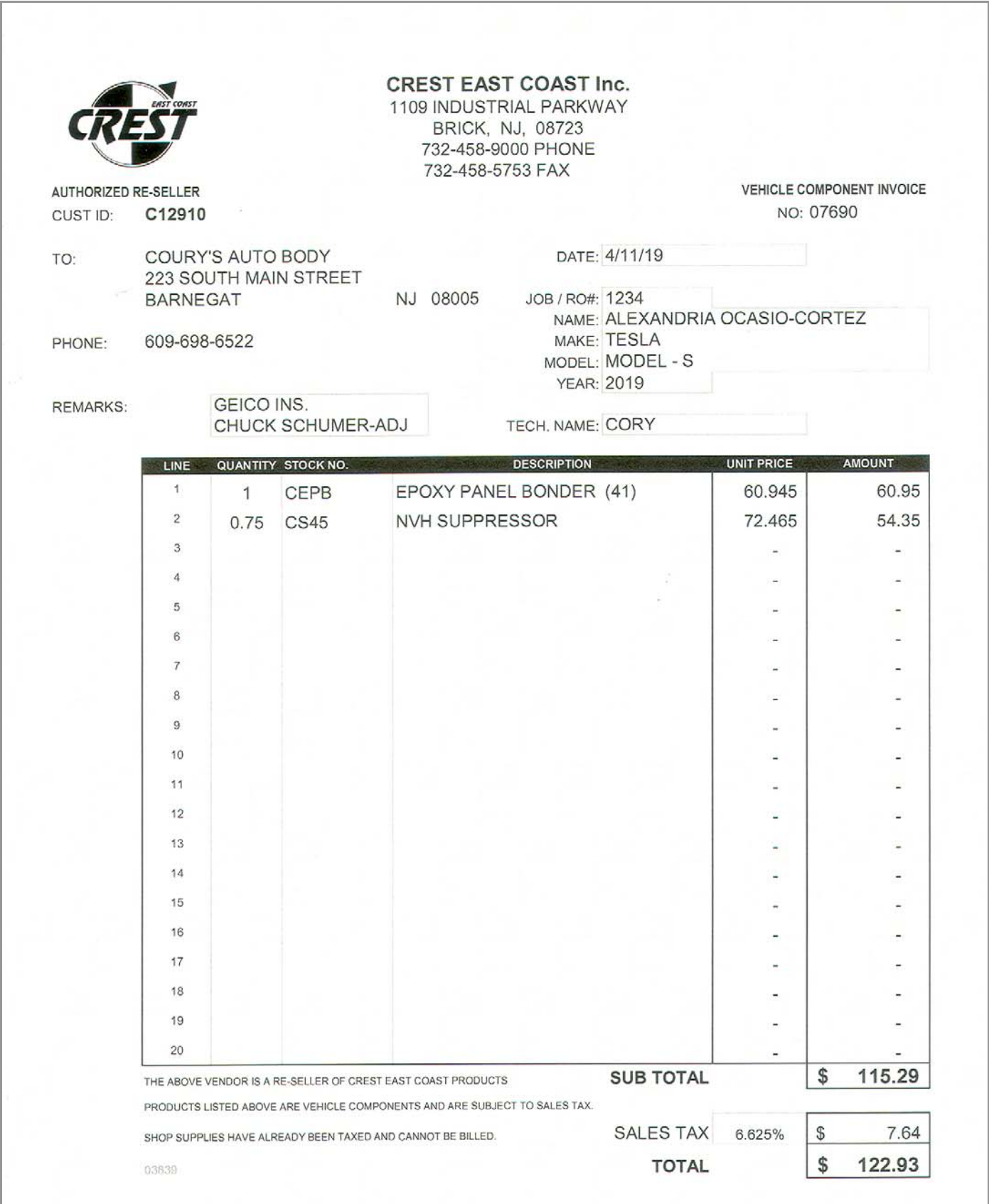

### To Create a: **"Vehicle Component Invoice"**

# **<sup>1</sup>www.CRESTEASTCOAST.com**

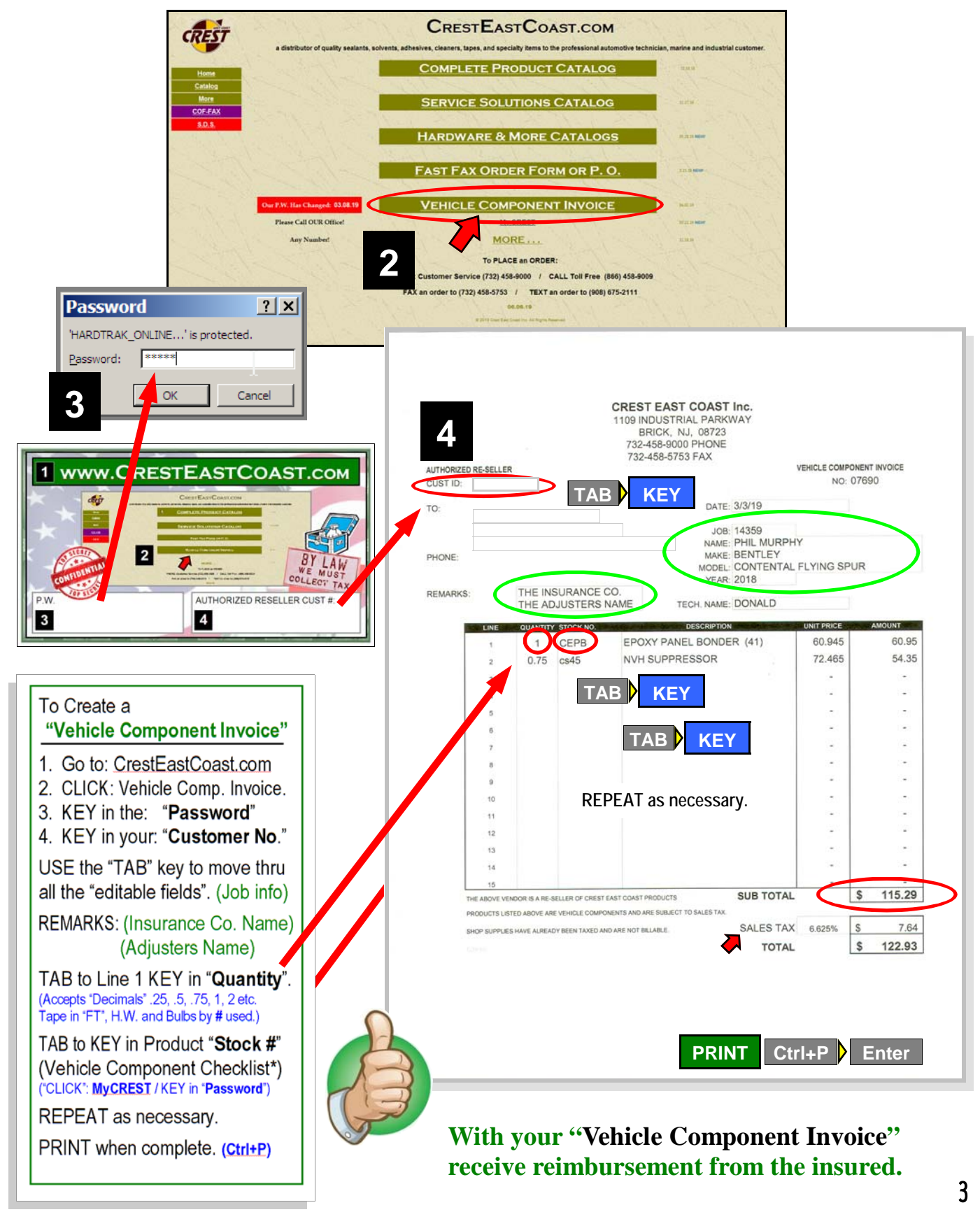

## To PRINT a : **"Vehicle Component Checklist" - V.C.C.**

Page **1** of 2 **-** Twin cartridges, bonding, adhesives, w/s & seam sealers, aerosols, molding & seam sealer tapes, sound deadening pads, body filler and finishing glaze.

- 1. From the HOME page "click" the "**My CREST**" button under the "Vehicle Component Invoice" bar.
- 2. Enter the "password" when prompted.
- 3. From the "My CREST Menu Page" click, "**Vehicle Component Checklist**"
- 4. **PRINT (Ctrl + P)** Note: By default both pages will print. *A Re-Order Form is also attached.*

You can choose to "SAVE" this file, using the "Save As" option from the file menu for *re-prints*  or use a "clean copy" as a "master copy" to make "photo copies" for continued use.

1. Print both pages and "attach" to every "R.O. or Job Ticket".

2. Have

"technicians" record component material usage for the job with pen or pencil.

3. Cans and cartridges can be recorded by % of the container using "decimals". i.e. (.1, .25, .50, .75, or 1.) any decimal is accepted.

Molding and seam sealer tape is measured by the running foot.

Examples are illustrated to the right.

4. When the job is complete, turn in the **"Vehicle Component. Checklist"**  for "INVOICING"

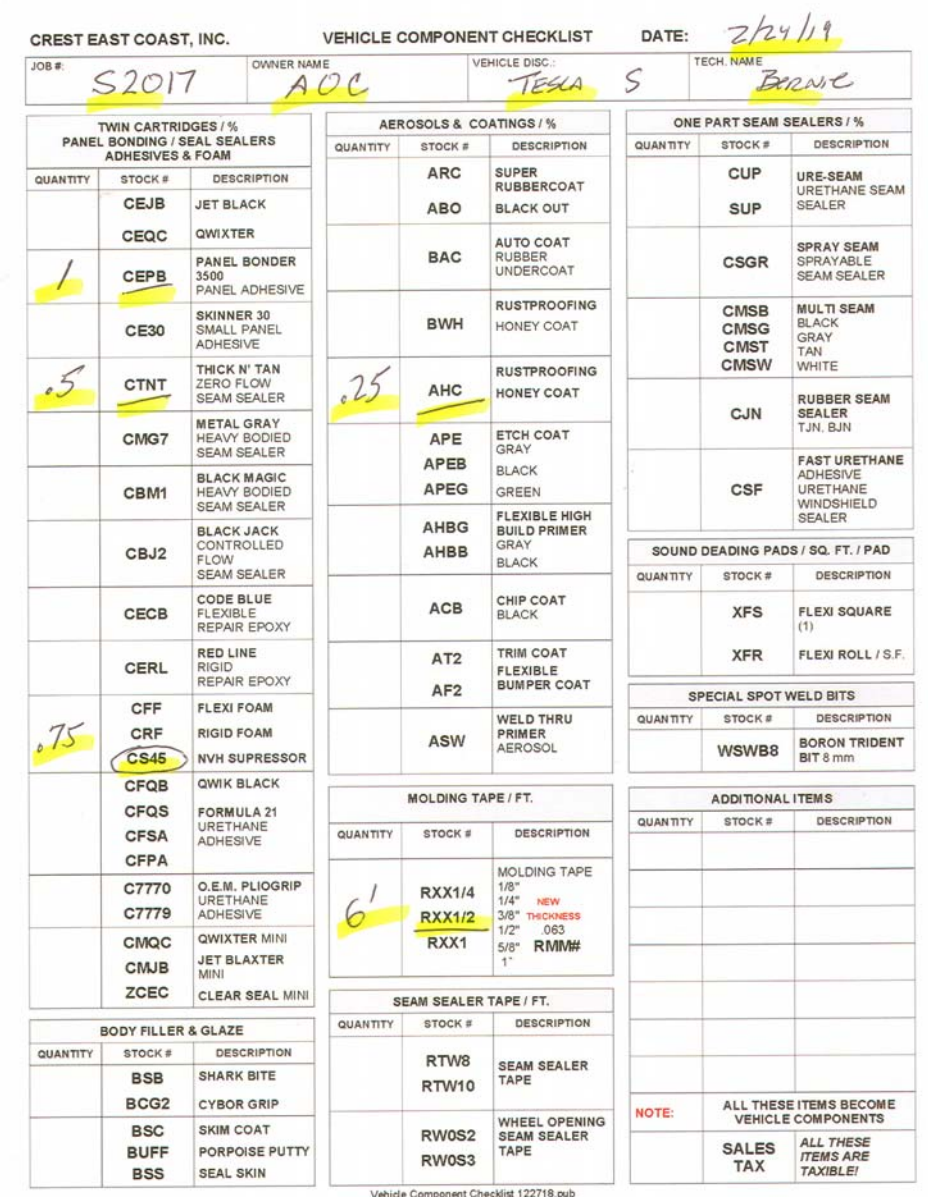

## Continued : **"Vehicle Component Checklist" - V.C.C.**

Page **2** of 2 - Hardware, plastic fasteners, clips, body bolts, nuts, screws, plastic and metal rivets, wire ties, staples, electrical components, connectors, head lights, mini bulbs & hose clamps.

1. Hardware, and the like are recorded by the "piece".

Technicians record the number of "pieces used" in the "box provided" where the illustration most closely resembles the fastener used on the job.

2. Additionally, hardware, bulbs, etc can be entered with the actual item "**Stock Number**" or by using the short cut, **"T"** Number.

The **"T"** number stands for "TYPE". It is the "AVERAGE" price of an O.E.M. fastener across manufactures utilizing that type of fastener.

*Examples are illustrated to the right.* 

3. As before, when the job is complete, turn in the"

**"Vehicle Component. Checklist"**  for "INVOICING".

> different hardware **purchased from**

examples: **W2885 X10630 Y4520 T04 HB3157NA HC3** 

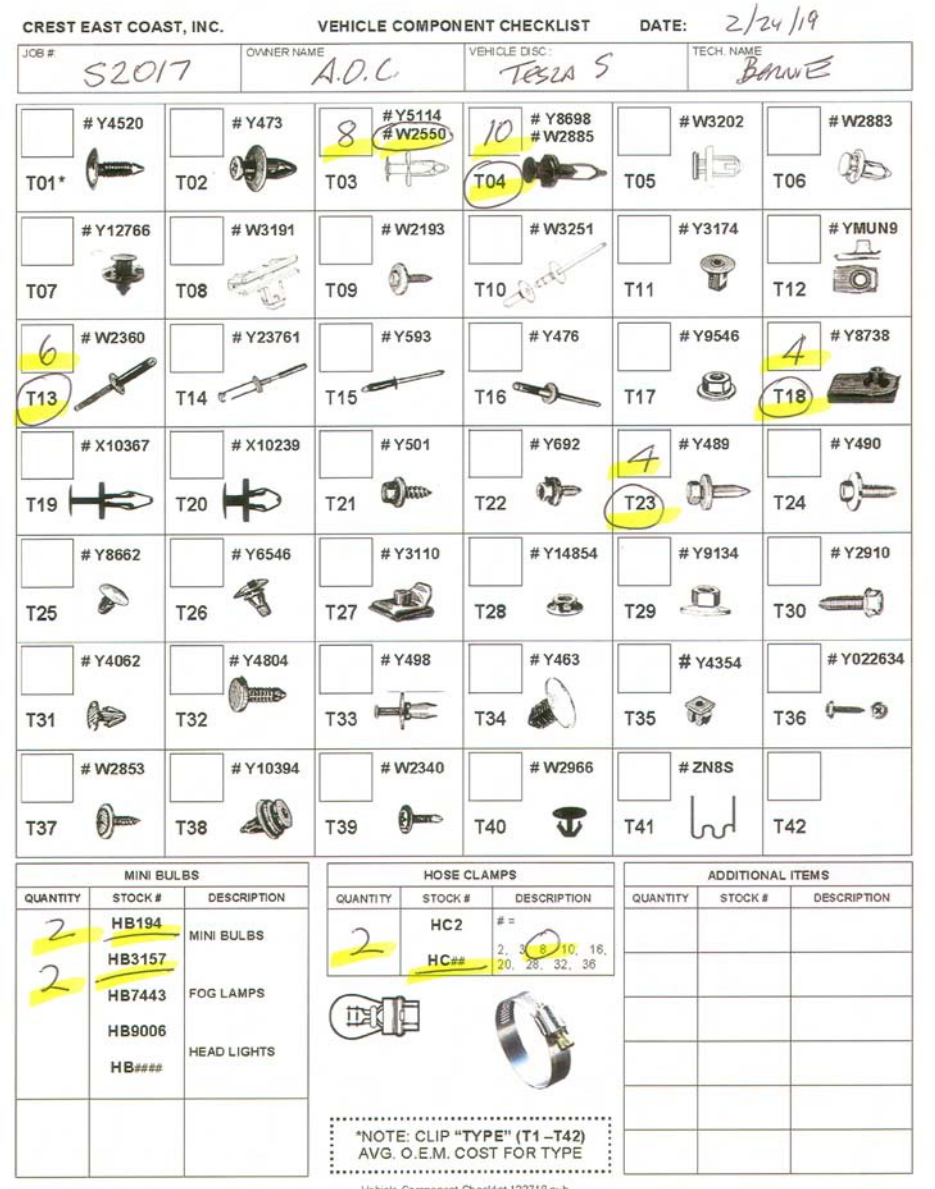

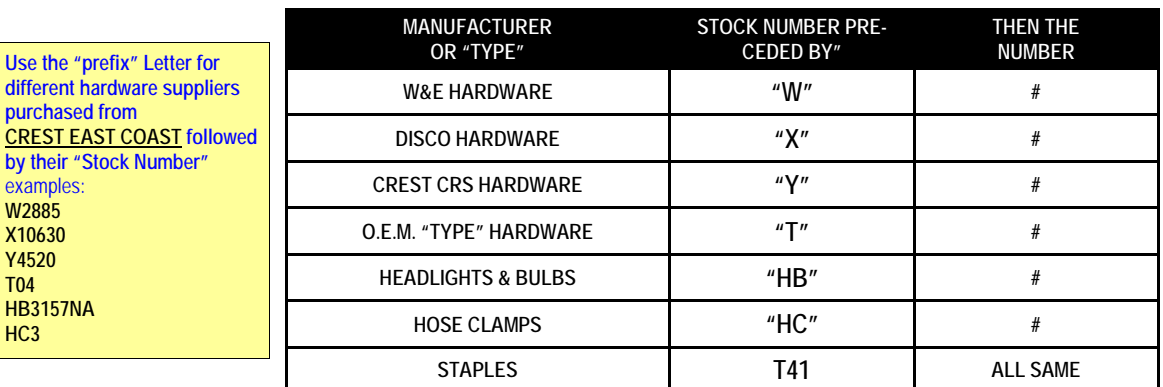

HARDTrak VCI USERS MANUAL 060619.pub

## **"DATA ENTRY" - "**TABBING" thru Field by Field **TAB KEY**

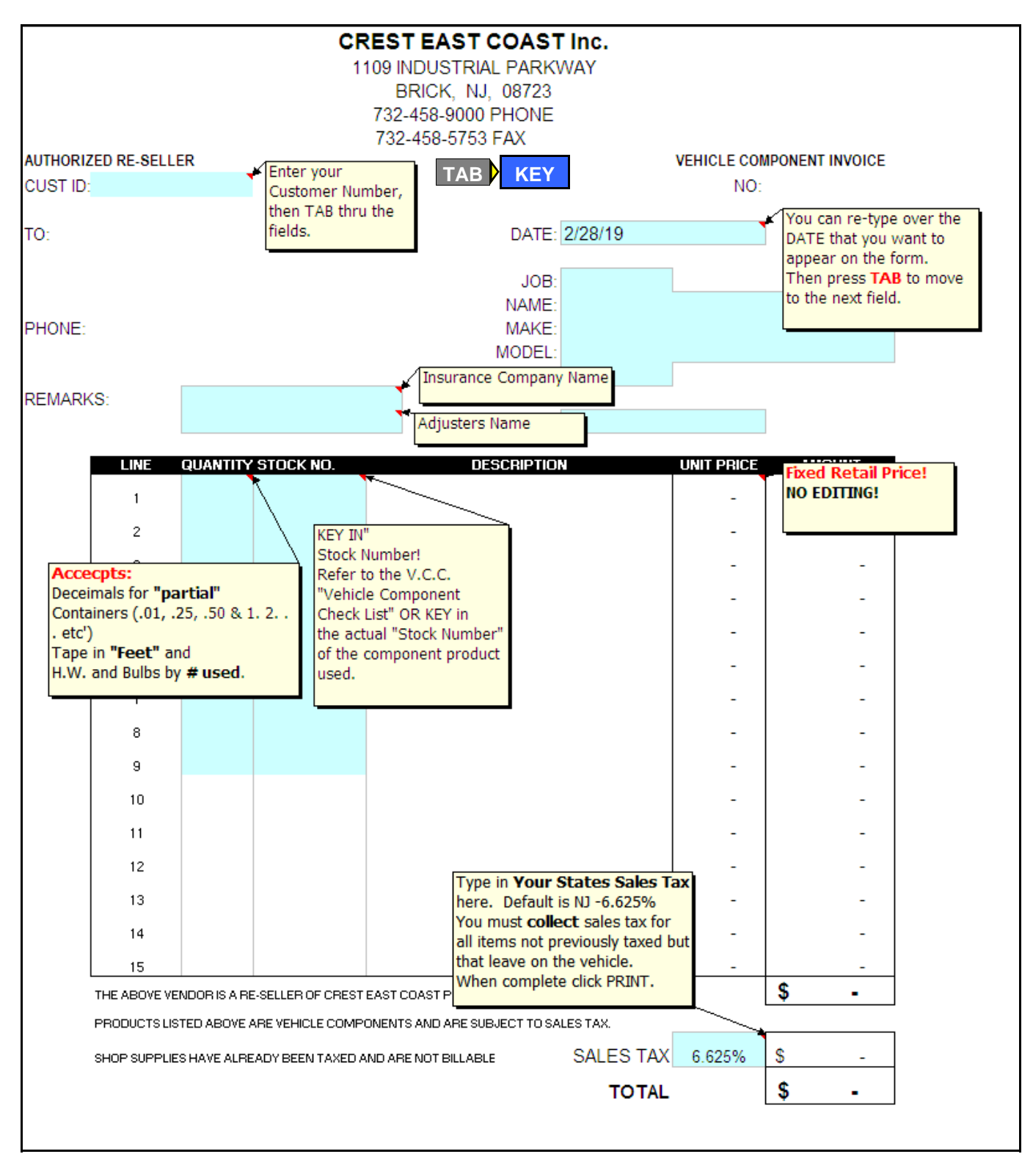

- 1. Once the "Vehicle Component Invoice" is open you are presented with a BLANK Invoice.
- 2. The "blue" boxes illustrate the "Data Entry" fields.
- 3. Only these "fields" accept data.
- 4. Use the "TAB" key to move thru the fields..

*\*Note: Resting your mouse pointer momentarily on a cell with a small red arrow will display a "comment".*

6

### To PRINT: **"Vehicle Component Invoice" - V.C.I.**

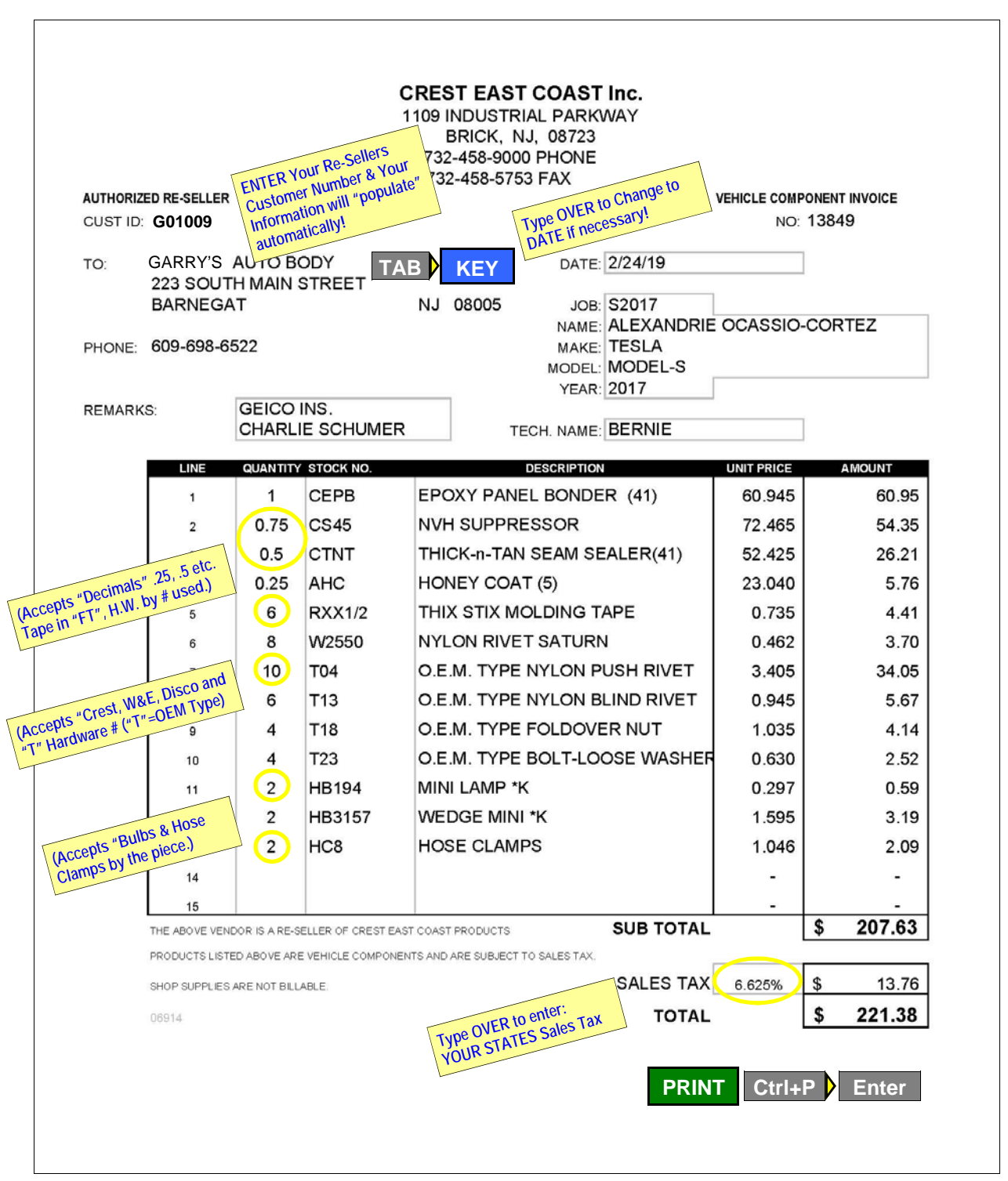

- 1. **"KEY"** in "data" then "TAB" to move to the next field.
- 2. In the "product" section of the form, decimals are accepted in the "QUANTITY" fields.
- 3. "Stock Numbers" rarely use hyphens. Upper case text is more easily seen.
- 4. Only stock numbers of "Vehicle Components" will "populate" in the "Description" field.
- 5. Stock numbers of "Shop Supplies" will return an "error", displaying "#N/A".

#### When complete. **PRINT:**

From the FILE menu "click" the **"PRINT"** command or use the keyboard shortcut **(Ctrl+P)**

7

### To SAVE the : **"Vehicle Component Invoice" - V.C.I.**

**YOU MAY CHOOSE TO "SAVE" YOUR "INVOICE" FOR FUTURE REFERANCE.** 

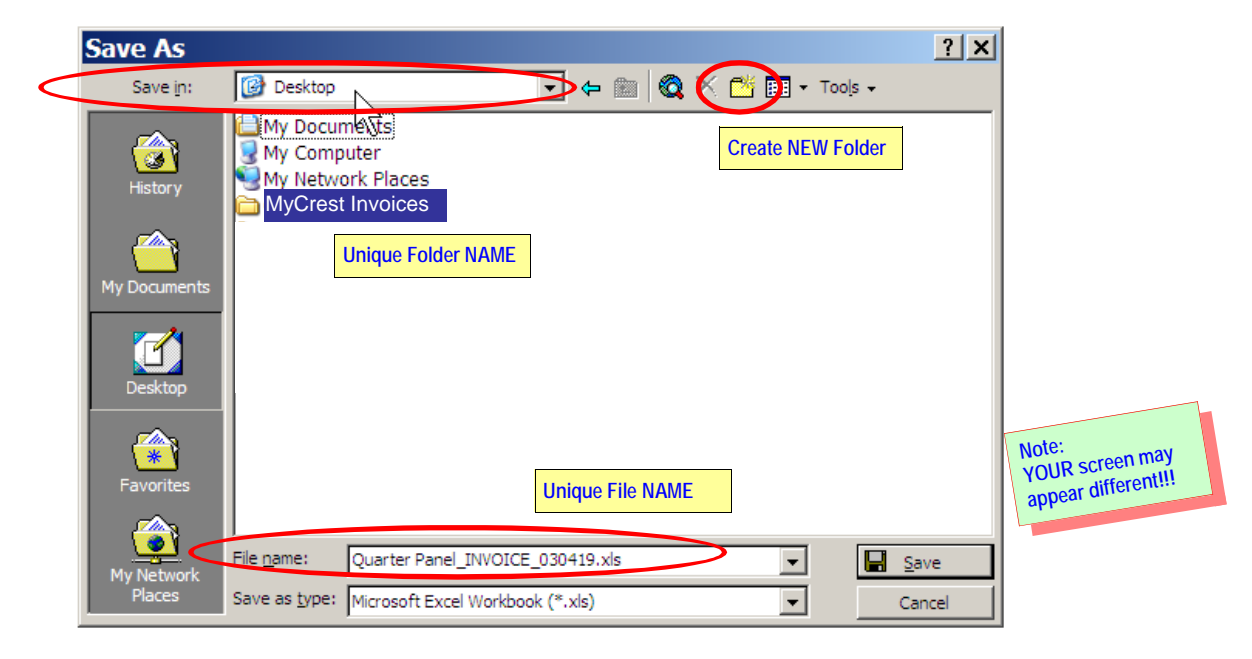

#### **Save As Dialog Box -** When you are ready to SAVE your work:

- 1. From the FILE menu "click" the "**Save As**" command or use the keyboard shortcut **(Ctrl+S)**
- 2. The "Save As" dialog box appears.

#### Save in:

- 1. In the Upper Field you chose "Save In"
- 2. This is where your "Invoice File" will be stored.
- 3. You may elect to "create" a **Folder** with a "*Unique Name*" and place it on your Desktop to store all your "Invoices" in one place.

#### File name:

1. In the "File Name" box you are given the option to give your "Repair Invoice" a "*Unique Name"* that best describes the invoice. "Job Number", "Customer Name", "Vehicle" or "Type of Repair". Its your choice!

#### **Create Your Own Repair Template:**

There are many options to save your "Repair Invoice" When utilizing "*Type of Repair*" such as "**Quarter Panel**" you can "reopen" and USE the invoice again! Open the previous "Invoice", edit the "customer" and "materials used" data and **"Re-Print!**

#### *Where can you find your previous "Repair Invoices"?* **Store your Repair Invoices in a Desktop Folder:**

Create a Folder on your Desktop and give it a "*Unique Name*". Example: **"My Crest Invoices"** Here is where you can save all the "Repair Invoices" you have created for easy access in the future! Open one that best fits your current job, edit the "DATA" and **"Re-Print!** 

Thank you for choosing Crest East Coast Inc. as one of your suppliers. Copyright © 2019 Crest East Coast Inc.

### **Navigating to the:**

# **MY CREST MENU**

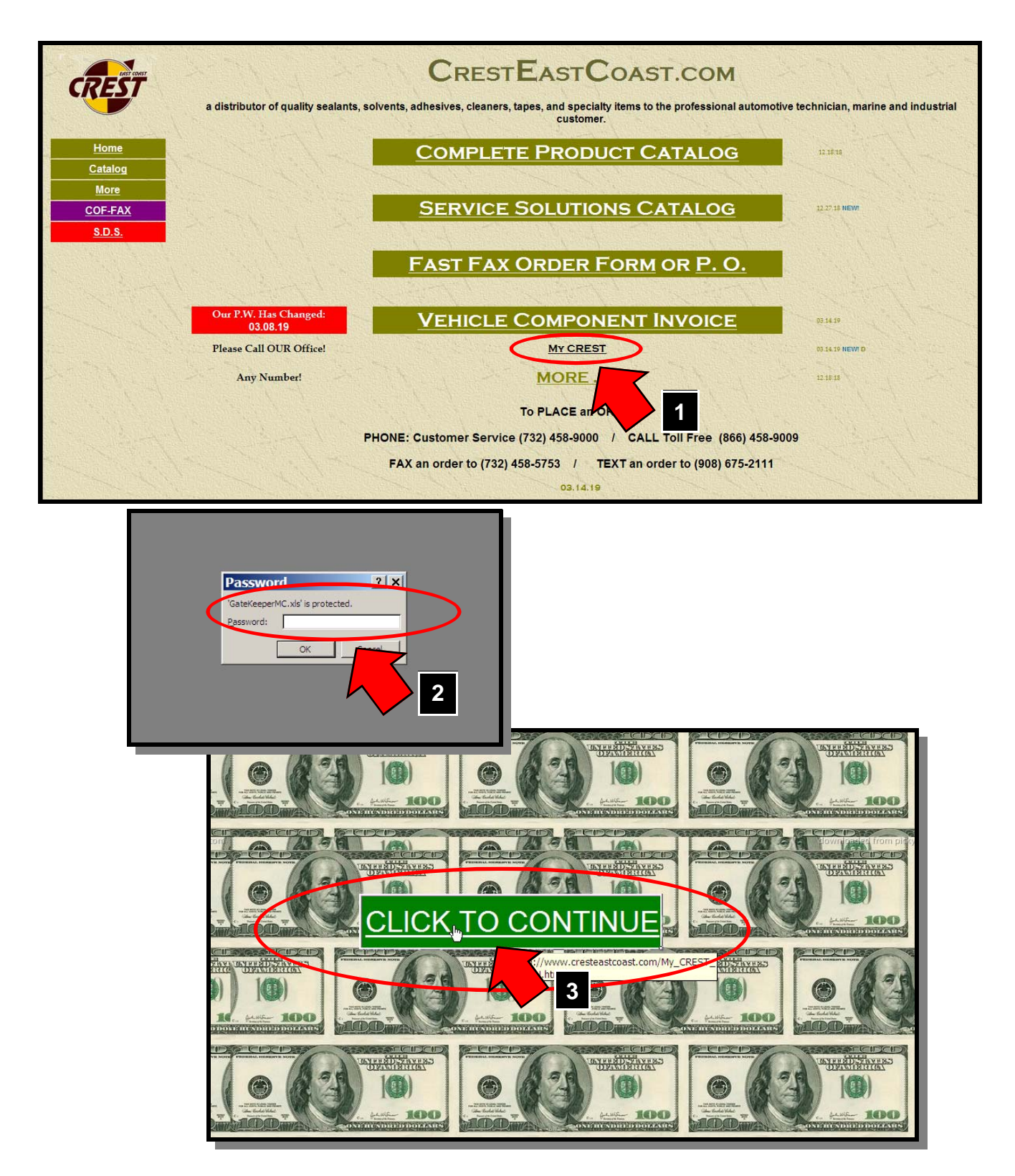

### **ORIENTATION / This page is subject to change!**

# **MY CREST MENU**

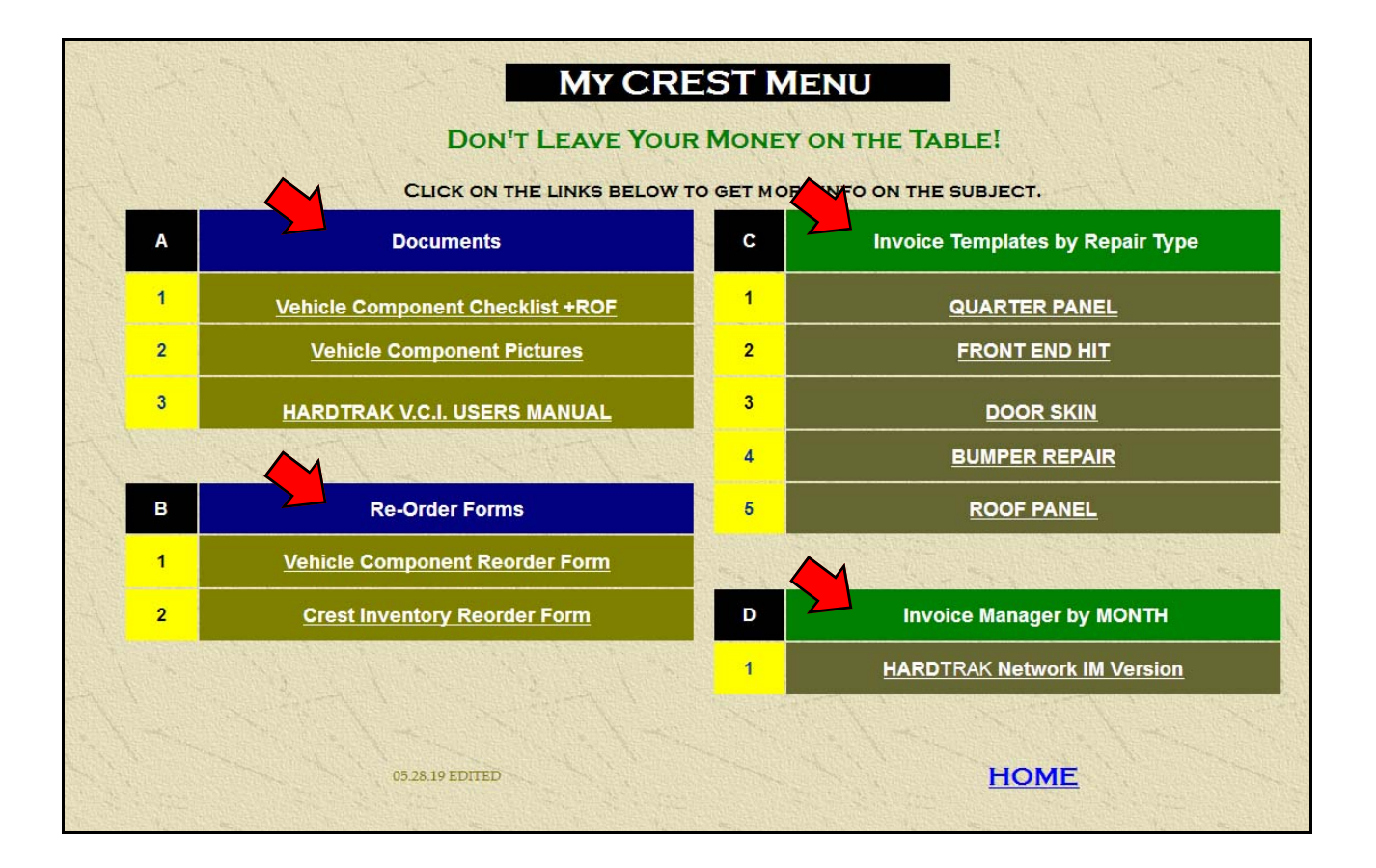

#### **4 SECTIONS"**

- A. **Documents**
- B. **Invoice Templates by Repair Type**
- C. **Re-Order Forms**
- D. **Invoice Manager by MONTH**

## **VEHICLE COMPONENT -** CHEMICAL **/ EXAMPLES ANYTHING THAT LEAVES WITH THE VEHICLE**

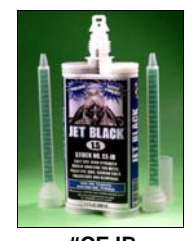

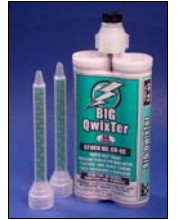

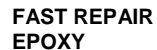

**PANEL AND DOOR SKIN BONDING ADHESIVE** 

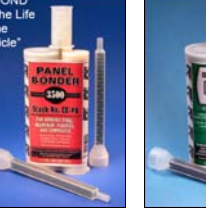

**#CEJB #CBQC #CEPB #CE30 #CS45** 

**EPOXY** 

**DIRECT TO METAL** 

**SEAM SEALERS** 

**NVH NOISE VIBRATION AND HARSHNESS SUPPRESSION** 

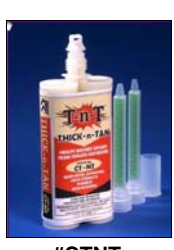

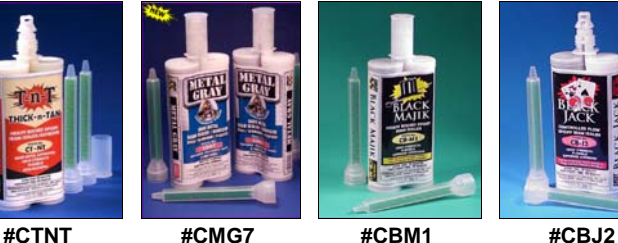

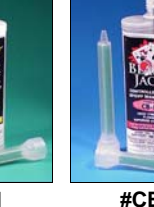

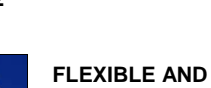

**RIGID PLASTIC REPAIR MATERIALS** 

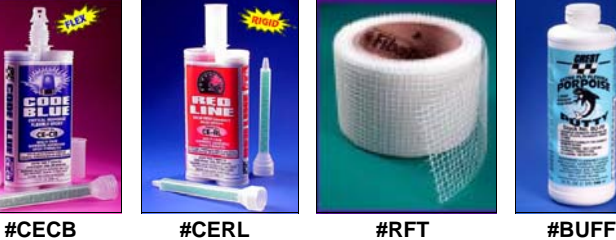

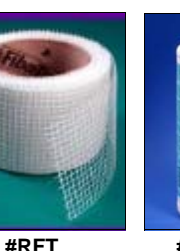

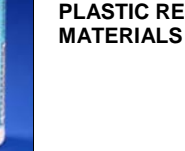

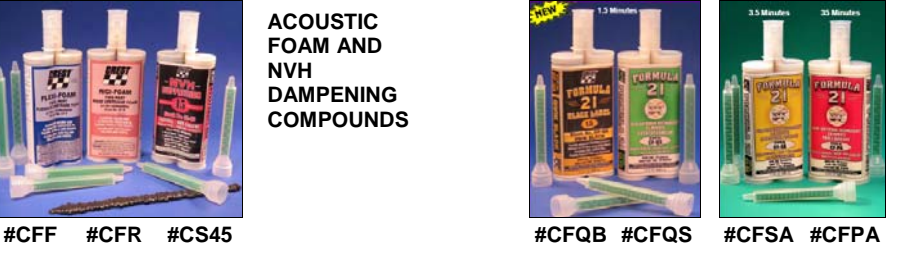

**O.E.M. MULTI SPEED ASHLAND REPAIR & BONDING ADHESIVE** 

**MULTI SPEED URETHANE BONDING & REPAIR ADHESIVES** 

**FAST CLEAR TWO PART EPOXY REPAIR COMPOUNDS** 

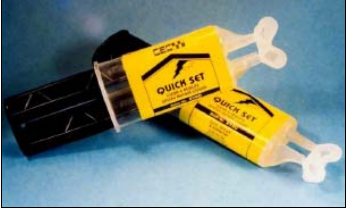

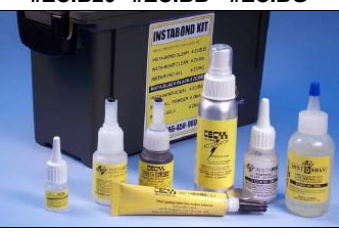

11 **CYANOACRYLATE INSTANT REPAIR ADHESIVES** 

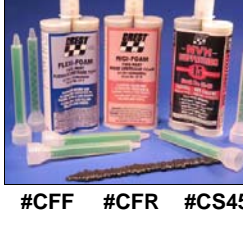

**ACOUSTIC FOAM AND NVH DAMPENING COMPOUNDS** 

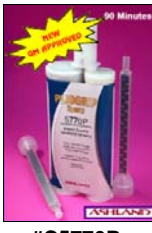

**O.E.M. GM APPROVED ASHLAND STRUCTURAL REPAIR ADHESIVE** 

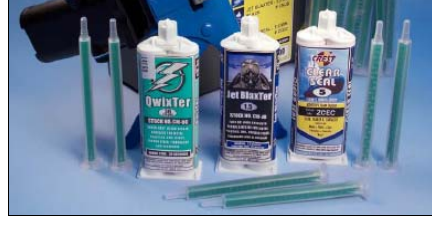

**MINI TWIN TWO PART EPOXY REPAIR TWO PART EPOXY** 

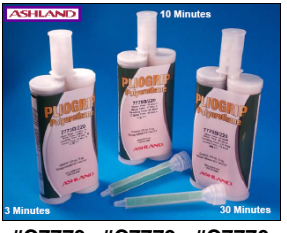

**#C5770P #C7773 #C7779 #C7770 #ZTEC** 

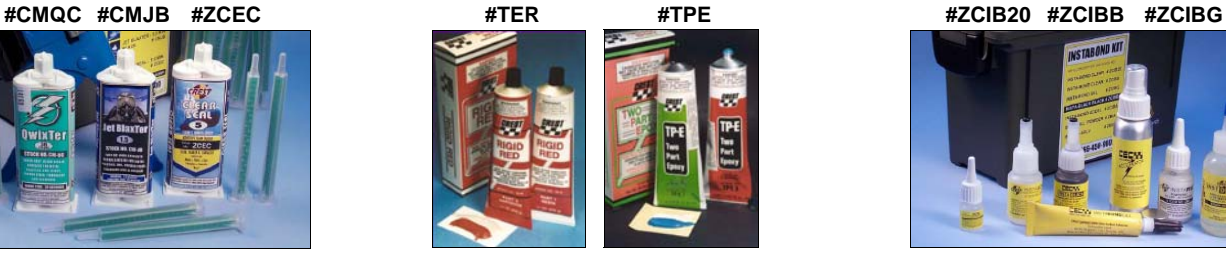

**REPAIR COMPOUNDS** 

HARDTrak VCI USERS MANUAL 060619.pub

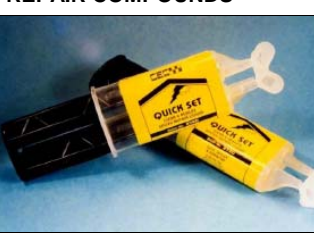

## **VEHICLE COMPONENT -** CHEMICAL **/ EXAMPLES ANYTHING THAT LEAVES WITH THE VEHICLE**

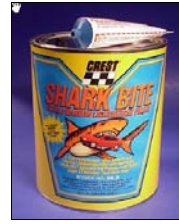

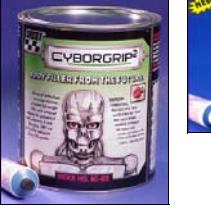

**#BFRF** 

**METAL AND COMPOSITE REPAIR COMPOUNDS** 

**#BSB #BCG2** 

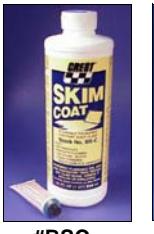

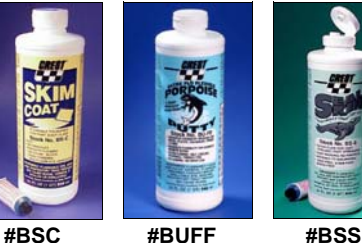

**METAL AND COMPOSITE FINISHING COMPOUNDS** 

**RUBBER UNDERCOAT** 

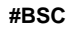

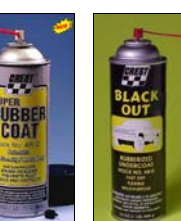

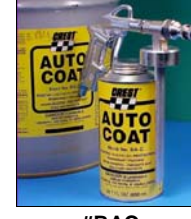

**DIRECT TO METAL FAST REPAIR AEROSOL ETCH PRIMERS** 

**SPECIAL** 

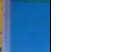

**SPECIAL FAST REPAIR AEROSOL HI-BUILD** 

**PRIMERS** 

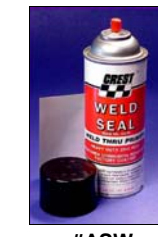

**AEROSOL WELD THRU CORROSION PROTECTION PRIMERS** 

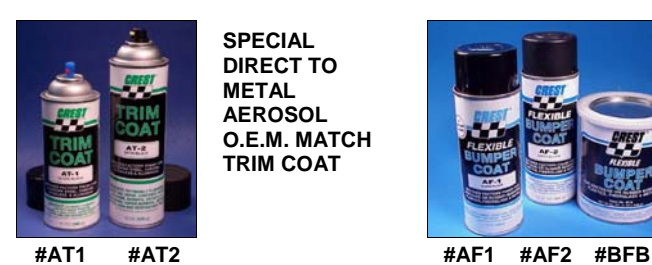

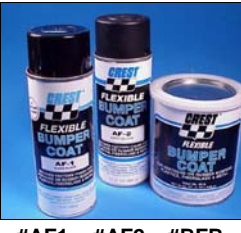

**FLEXIBLE AEROSOL FACIA AND BUMPER COAT** 

**SPECIAL FORMULATION** 

**SPECIAL DIRECT TO METAL AEROSOL O.E.M. MATCH TRIM COAT** 

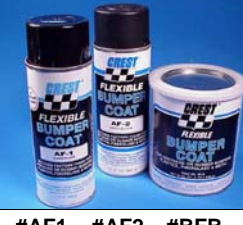

**O.E.M. COLOR MATCH AEROSOL TRIM AND WHEEL** 

**SPECIAL FAST REPAIR AEROSOL CLEAR COAT** 

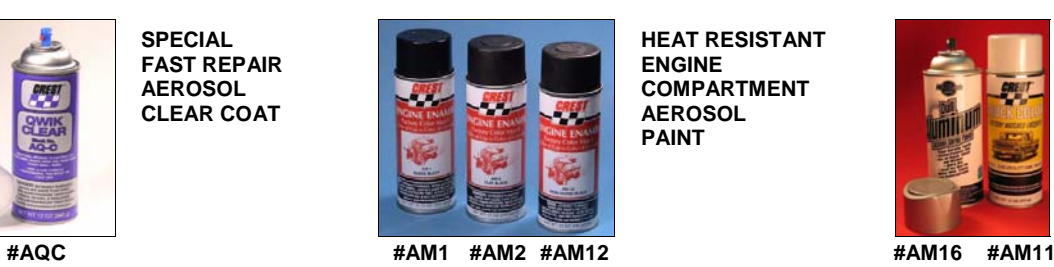

**HEAT RESISTANT ENGINE COMPARTMENT AEROSOL PAINT** 

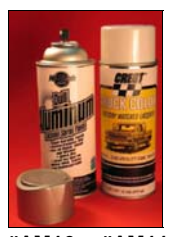

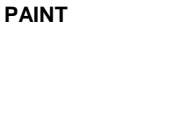

**RUST-PROOFING CAVITY WAX** 

**#ARC #ABO #BAC #AHC #BWH #BWH1** 

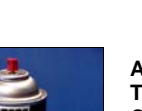

**COMPOUND** 

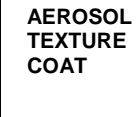

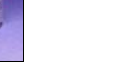

**#APEB #APE #APEG #ASW #ACB #AHBB #AHBG** 

## **VEHICLE COMPONENT -** CHEMICAL **/ EXAMPLES ANYTHING THAT LEAVES WITH THE VEHICLE**

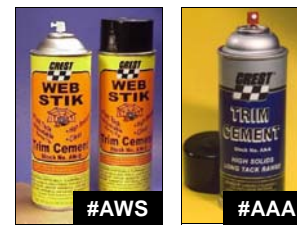

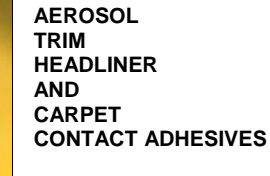

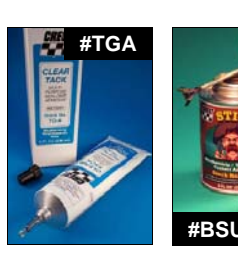

**BULK TRIM AND WEATHERSTRIP CONTACT ADHESIVES** 

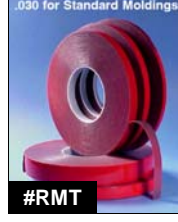

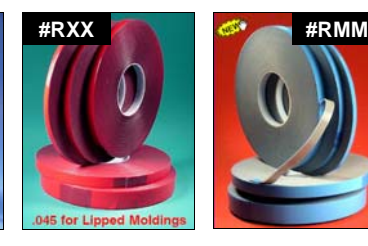

13 I II

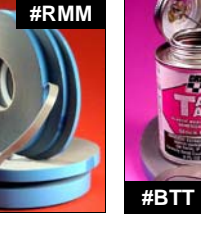

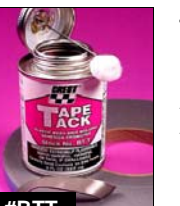

**TRIM / MOLDING TAPE 1/8, 3/8, 1/4, 1/2, 5/8, 1" AND** 

**ADHESION PROMOTER** 

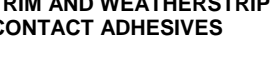

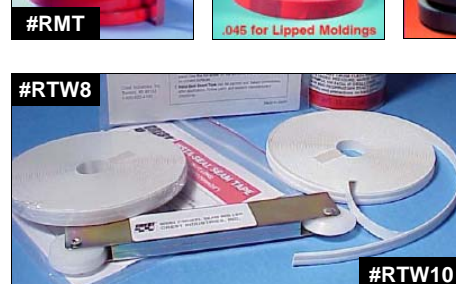

**O.E.M. APPEARANCE DOOR EDGE SEAM SEALER TAPE** 

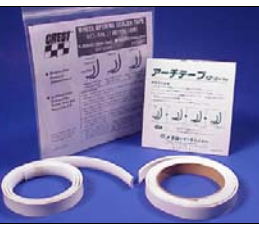

**#RWOS2 #RWOS3** 

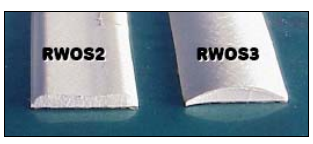

**O.E.M. APPEARANCE WHEEL OPENING SEAM SEALER TAPE** 

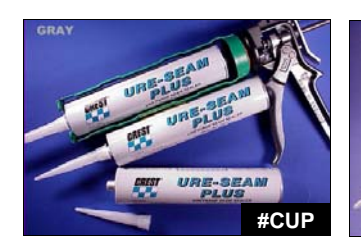

**#CSGR** 

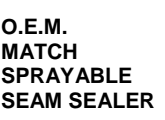

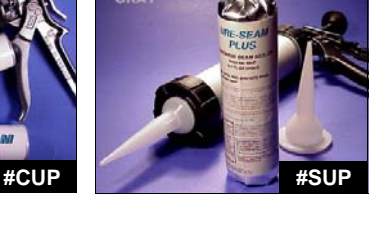

**SINGLE COMPONENT URETHANE SEAM SEALER** 

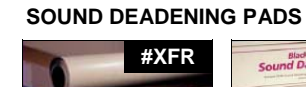

**NOISE SUPPRESSION &** 

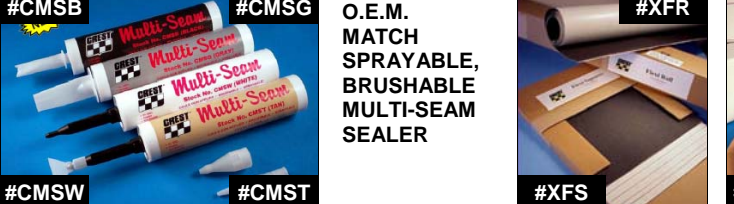

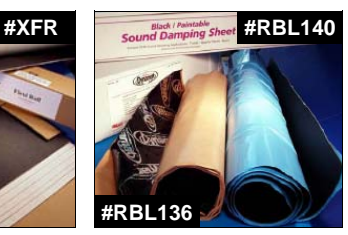

**#CJN** 

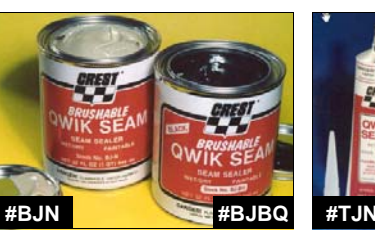

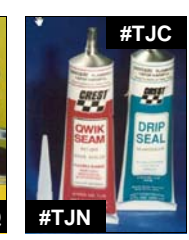

**#CMSB #CMSG** 

**SINGLE COMPONENT CARTRIDGE , TUBE OR BRUSH APPLIED SEAM SEALER** 

**O.E.M. MATCH SPRAYABLE, BRUSHABLE MULTI-SEAM SEALER** 

**FAST PATCH SEALING AND STRIP APPLIED CAULK** 

**#XSB** 

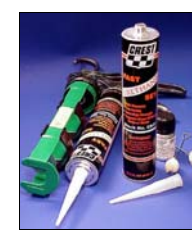

**SINGLE COMPONENT WINDSHIELD URETHANE SEALER** 

**SOLVENT BASED WINDSHIELD RE-SEALANT** 

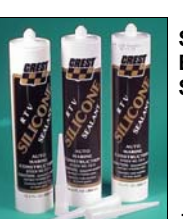

**SILICONE BASED SEALANT #CSSB #CSSC**

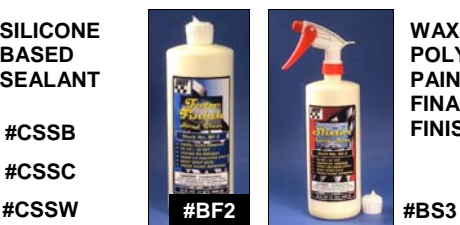

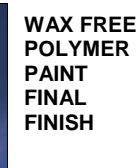

**#CSF #CRB** 

engi

## **VEHICLE COMPONENT -** HARDWARE **/ EXAMPLES ANYTHING THAT LEAVES WITH THE VEHICLE**

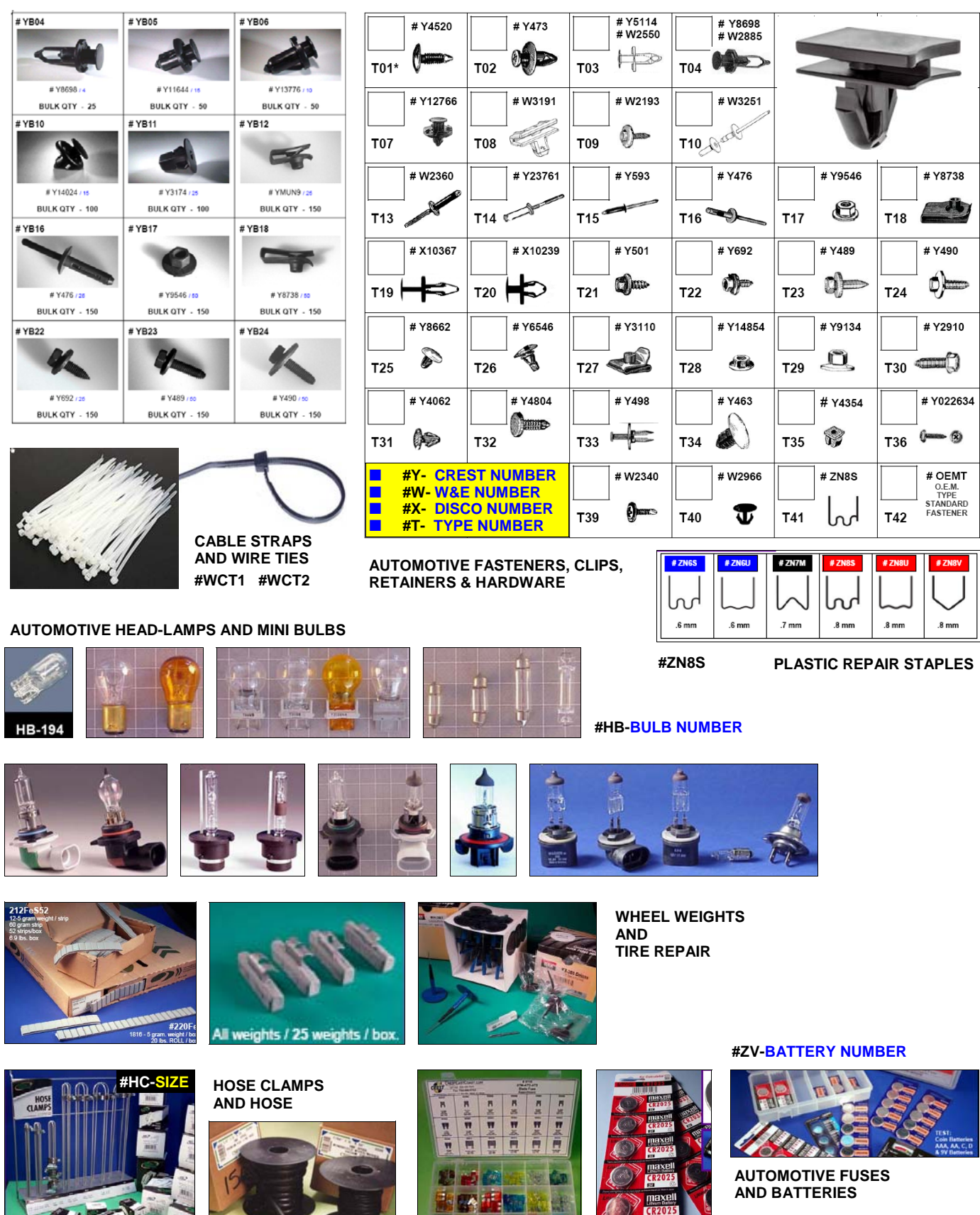

**MM** 

© 2019 CREST EAST COAST INC. **866-458-9009** 

**#H4F** 

HARDTrak VCI USERS MANUAL 060619.pub

## **VEHICLE COMPONENT -** CHEMICAL **/ Re-Order Form ANYTHING THAT LEAVES WITH THE VEHICLE**

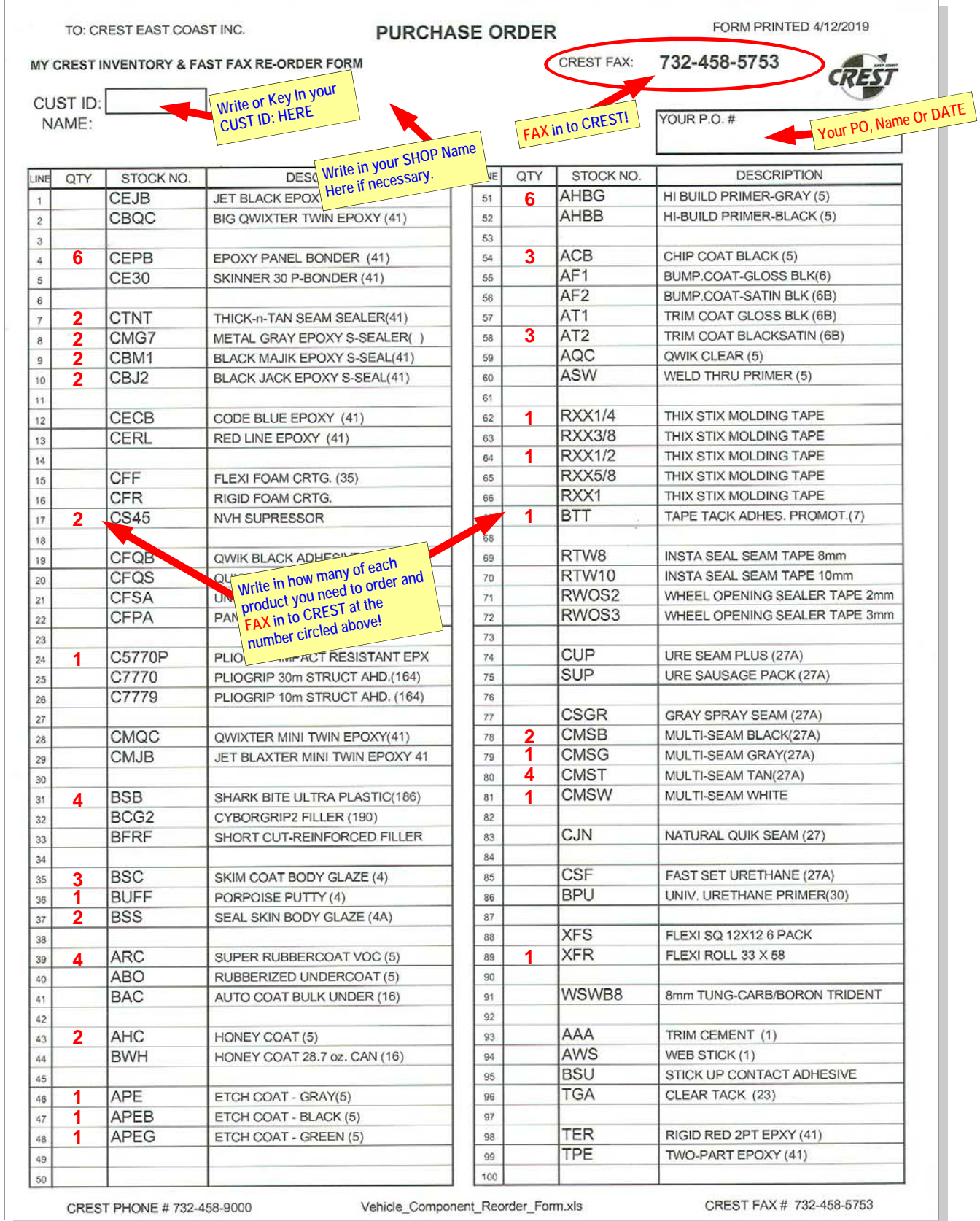

CREST PHONE # 732-458-9000

Vehicle Component\_Reorder\_Form.xls

**You Can also take a PHOTO of your Order with a "smart" phone and TEXT it in to CREST at: 908-675-2111**